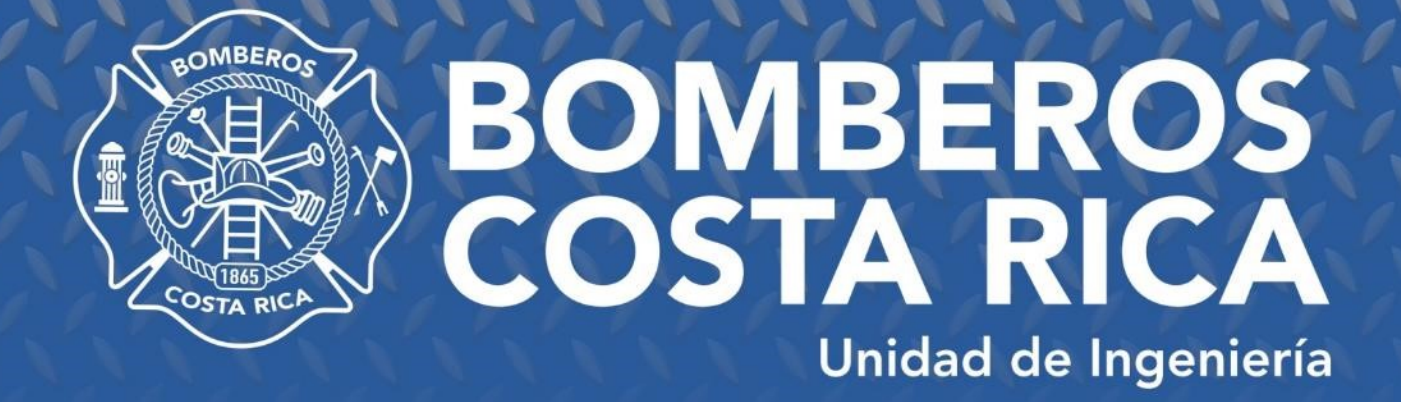

## **GUÍA DE ACCESO AL PAQUETE NORMATIVO DE LA ASOCIACION NACIONAL DE PROTECCION CONTRA EL FUEGO**

# **NFPA**

ABNEGACIÓN - HONOR - DISCIPLINA =

## **¿Qué es la NFPA?**

La Asociación Nacional de Protección contra el Fuego (National Fire Proteccion Association, NFPA por sus siglas en inglés), es una organización internacional (Estados Unidos) fundada en 1896 que desarrolla desde entonces normas en materia de protección contra incendios.

## **¿Es la NFPA de aplicación obligatoria?**

Como complemento del Reglamento Nacional de Protección contra Incendios, el Benemérito Cuerpo de Bomberos de Costa Rica, adopta por medio del Artículo 66 del Reglamento a la Ley 8228 emitido mediante Decreto Ejecutivo Nº 37615-MP la totalidad del paquete normativo de la NFPA las cuales son de acatamiento obligatorio en todo proyecto de construcción de obra civil, edificación existente o cualquier lugar, sea éste temporal o permanente.

# **¿Puedo consultar las normas de la NFPA de manera gratuita?**

Si, las normas NFPA se encuentran disponibles para consulta en línea de forma gratuita por medio de la página web oficial de la NFPA. Para acceder a ellas solo es necesario seguir los siguientes pasos:

\*Todas las imágenes fueron tomadas del sitio web oficial de la NFPA [www.nfpa.org](http://www.nfpa.org/)

Acceder por medio de cualquier explorador al sitio web [www.nfpa.org](http://www.nfpa.org/) correspondiente a la página web oficial de la NFPA.

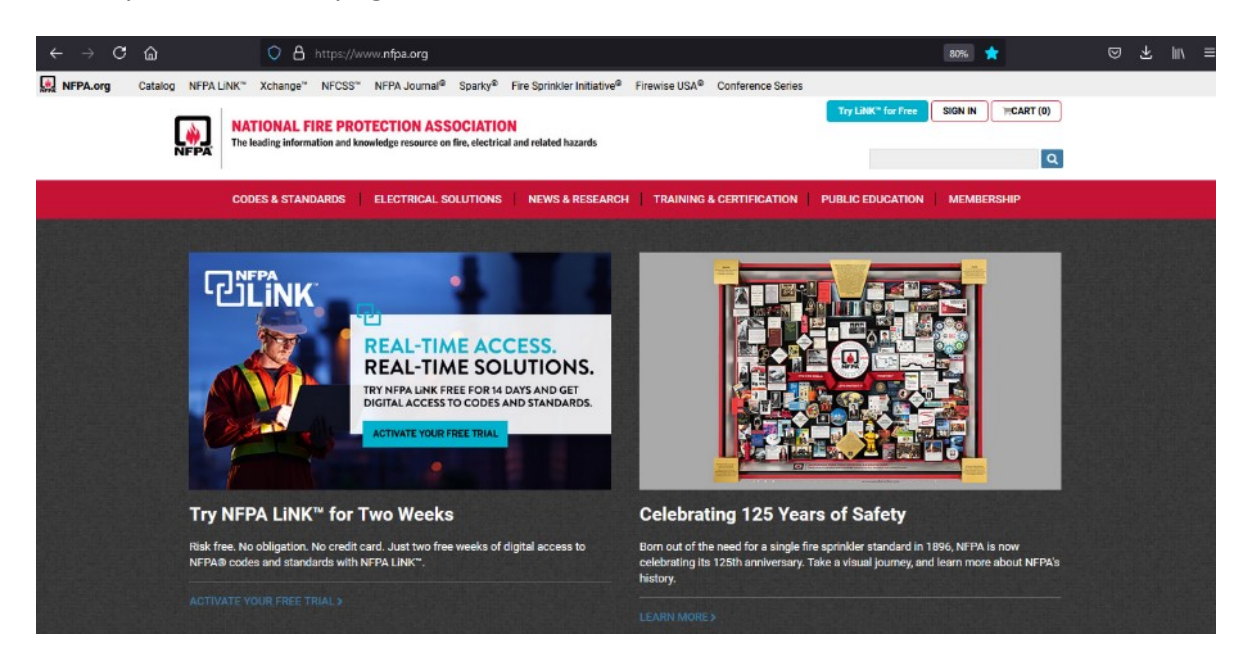

### **Paso #2**

Por razones estadísticas de la NFPA, es requerido crear un usuario gratuito. Para ello, se ingresa primeramente a la página de inicio de sesión mediante el botón de 'SIGN IN' en la esquina superior derecha.

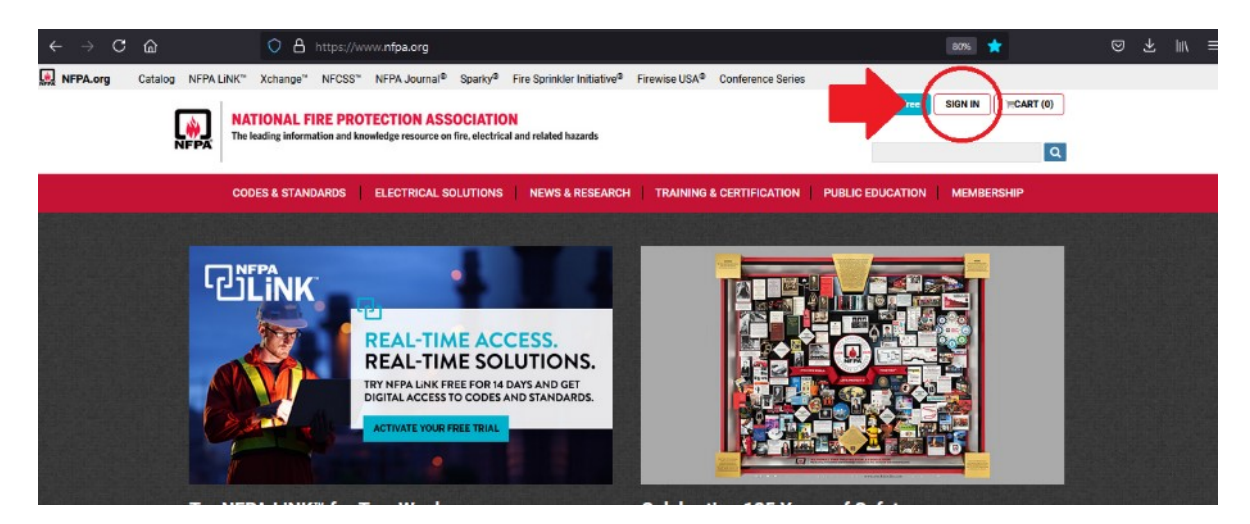

El siguiente paso consiste en ingresar a la página para crear un usuario gratuito por medio del botón 'Create a Profile' ubicado en la parte inferior derecha.

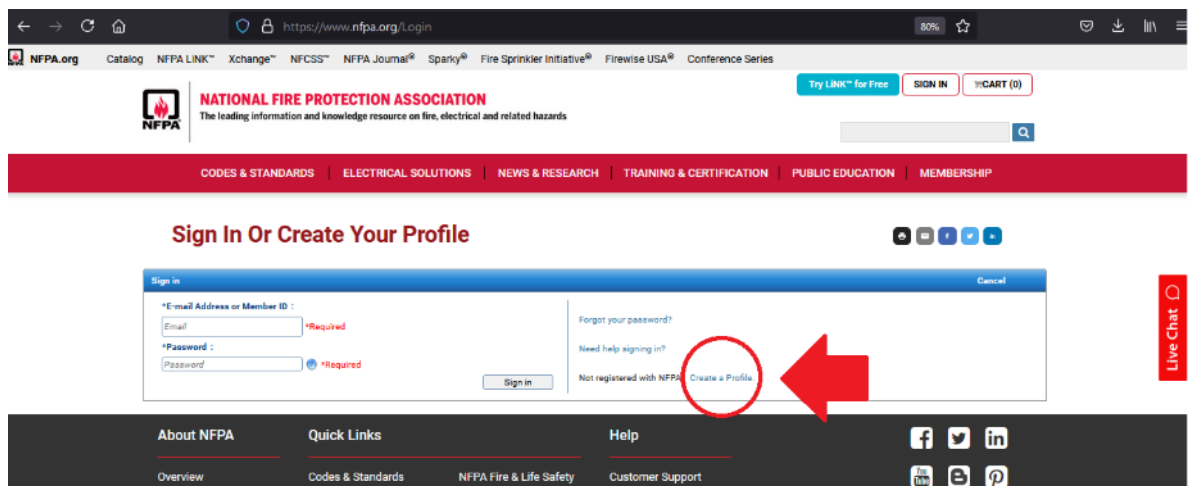

#### **Paso #4**

Seguidamente se debe ingresar el correo electrónico y generar una contraseña con al menos 6 caracteres, que incluya al menos 3 de los siguientes:

- Mayúscula
- Minúscula
- Numero
- Carácter Especial

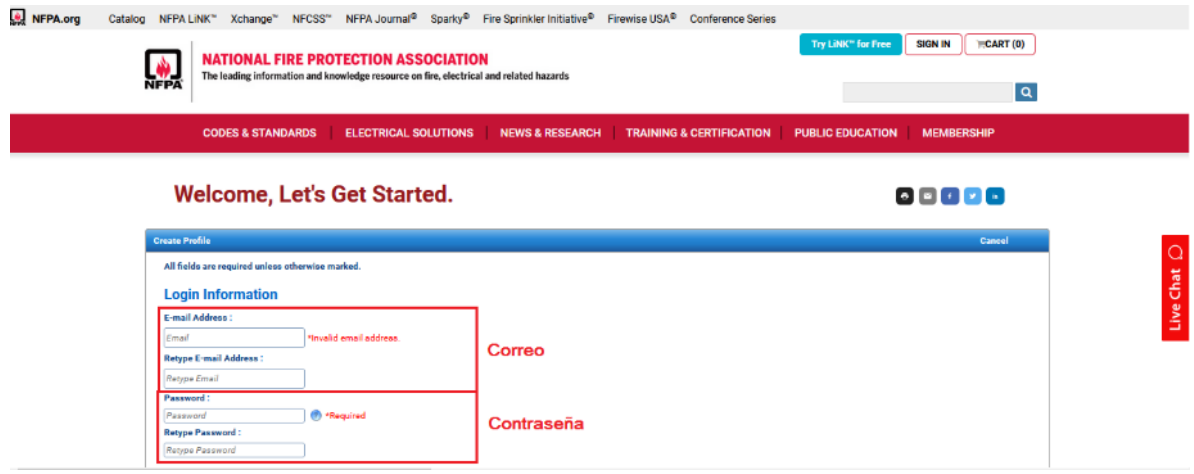

Bajando en la misma página, se encuentra un formulario que sirve para las estadísticas de consulta de la NFPA. En este se debe completar la información necesaria (las casillas opcionales son especificadas en el mismo formulario).

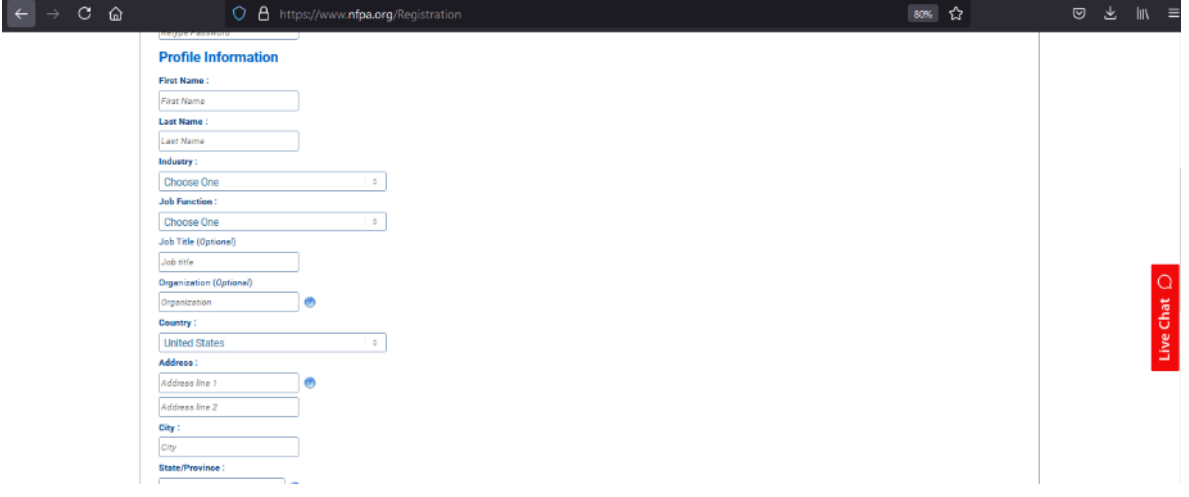

#### **Paso #6**

Bajando en la misma página, la NFPA deja a criterio del usuario unas casillas para recibir información. Así mismo, se encuentra una opción para el elegir el lenguaje de la cuenta, entre los que se encuentra el idioma inglés y el español. Últimamente se incluyen también unas casillas para seleccionar los temas de interés.

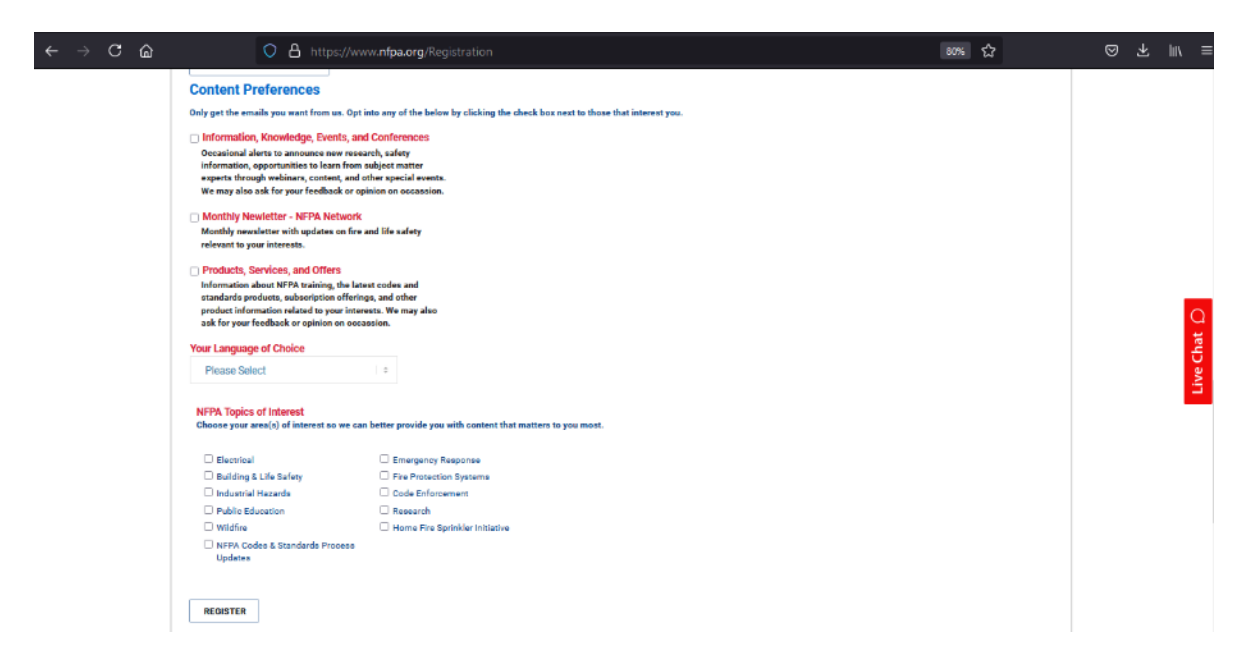

Una vez completado el formulario se termina el proceso de registro presionando el botón 'REGISTER' ubicado al final de la página.

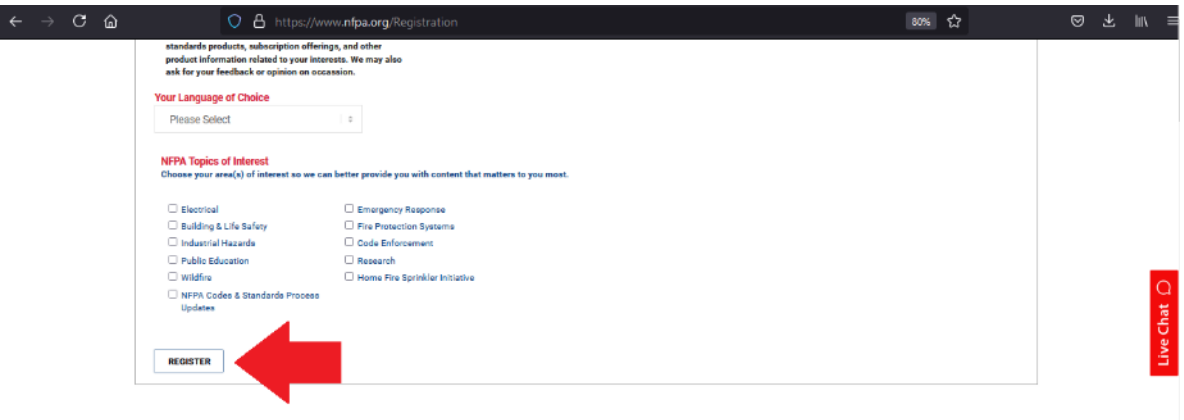

#### **Paso #8**

Habiendo completado el registro, se accede a la lista completa de códigos y estándares de la NFPA desde la página principal.

Esto se hace dejando el cursor sobre el botón de 'CODES & STANDARDS', donde se despliegan varias opciones.

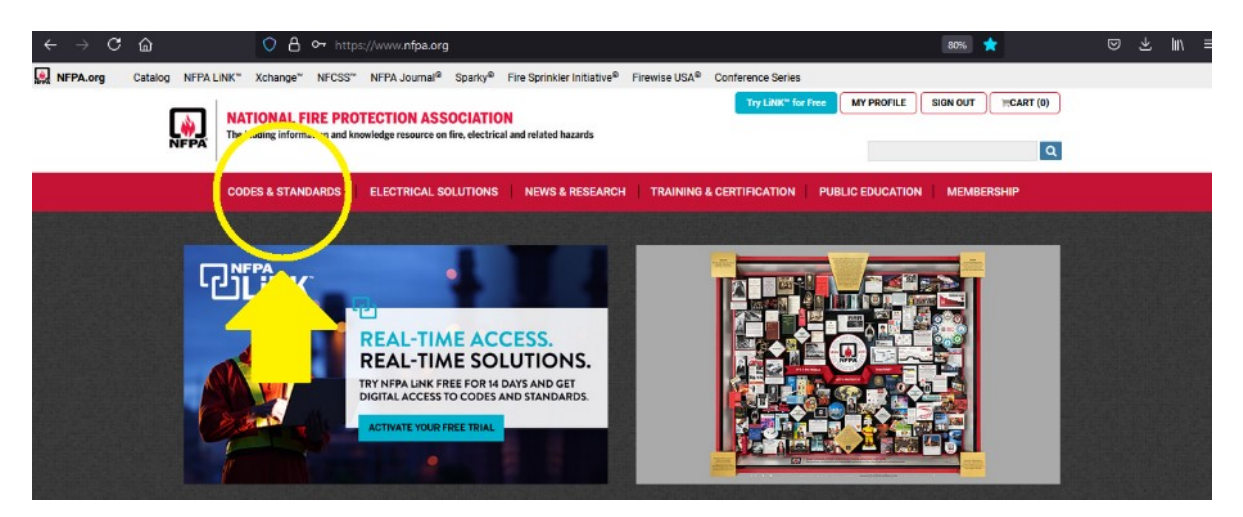

De estas opciones, se debe presionar el botón para la lista completa de códigos y estándares de la NFPA 'List of NFPA codes & standards'.

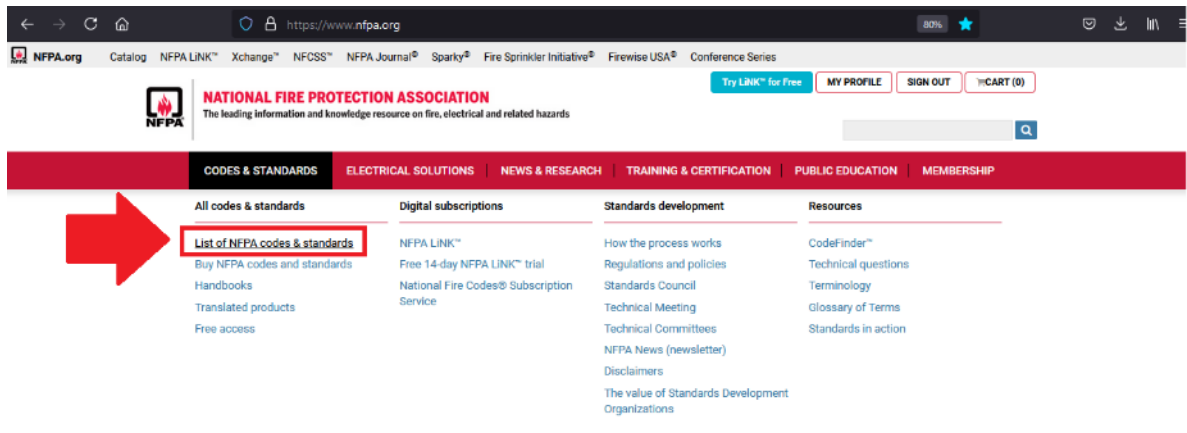

Al ingresar, se cuenta con la lista completa de los códigos y estándares de la NFPA. En esta página podemos encontrar la norma que sea requiera consultar, y acceder a la misma.

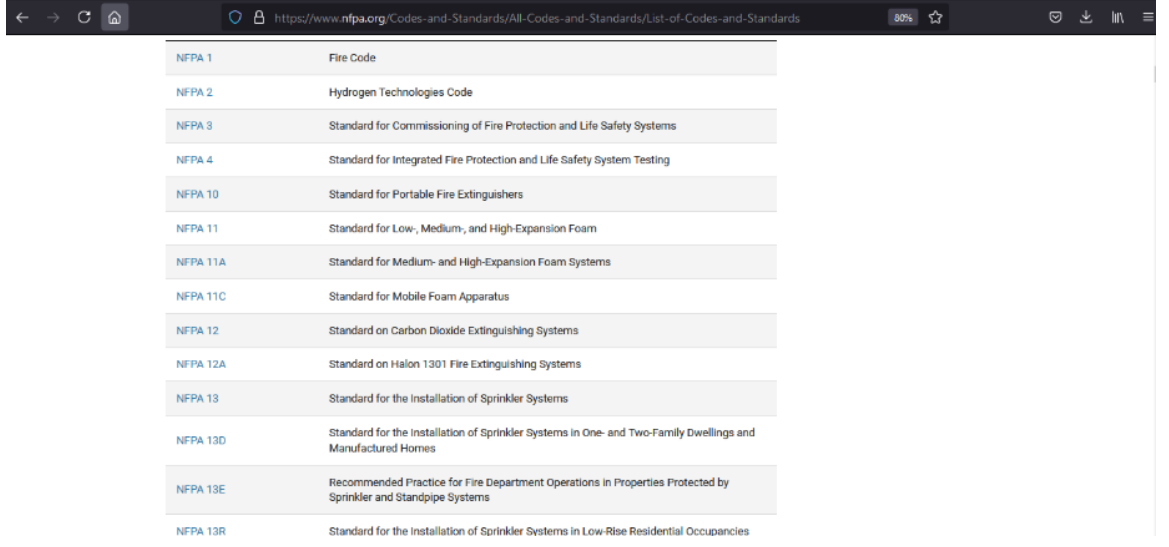

## **Paso #10**

Seleccionada la norma a consultar (en este caso usamos como ejemplo la NFPA 101, Código de Seguridad Humana), se ingresa en el botón de acceso gratuito, o 'FREE ACCESS' en inglés.

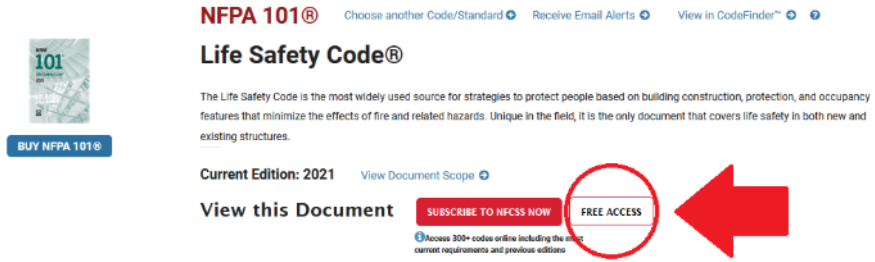

Al presionar el botón se despliega una viñeta para elegir la versión y el idioma de la norma que se desea consultar.

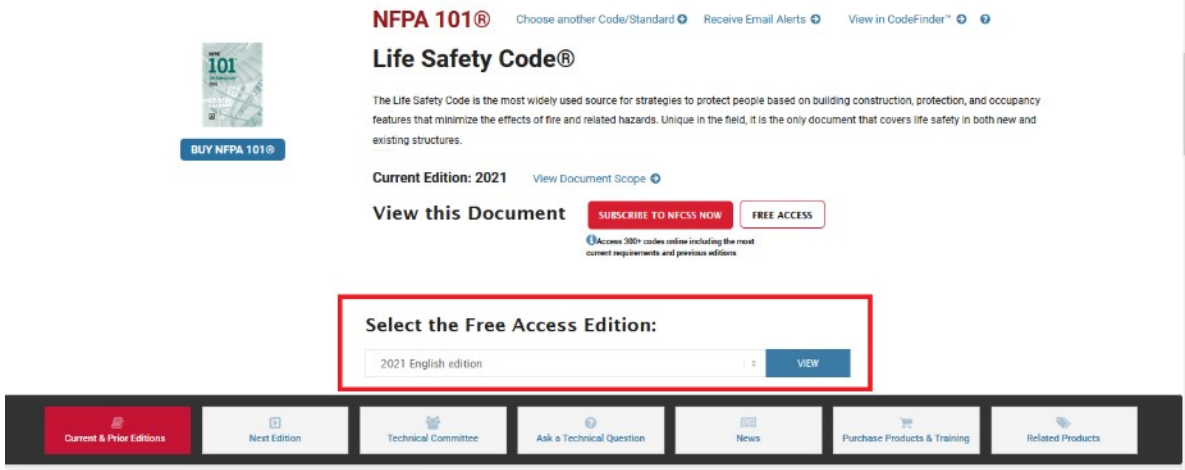

## **Paso #12**

Luego de elegir la última versión de la norma se presiona el botón 'VIEW' para acceder en línea de forma gratuita al documento en consulta.

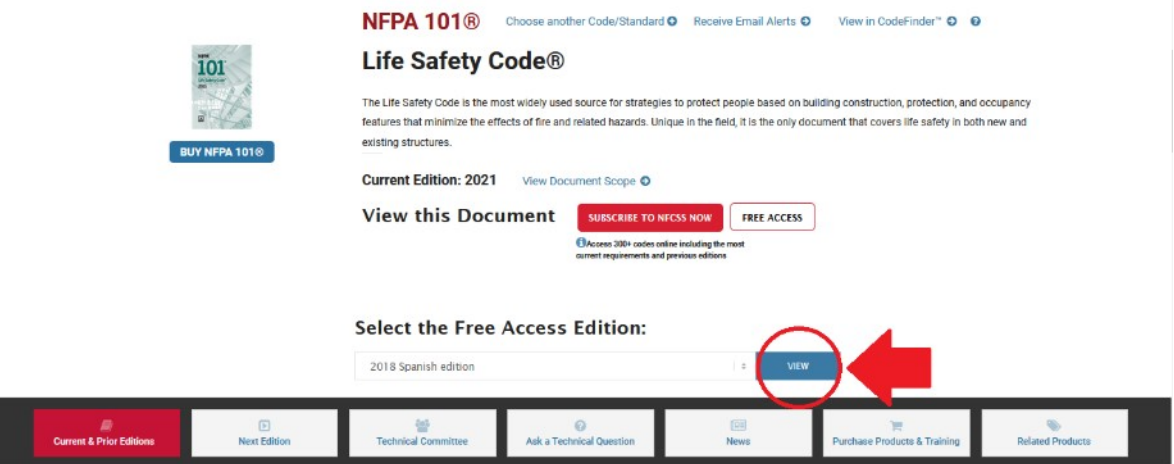

Habiendo concluido este proceso, aparecerá en la pantalla una ventana emergente con los términos y condiciones, la cual se debe leer y aceptar para poder continuar. Para aceptar es necesario presionar el botón de 'I AGREE'.

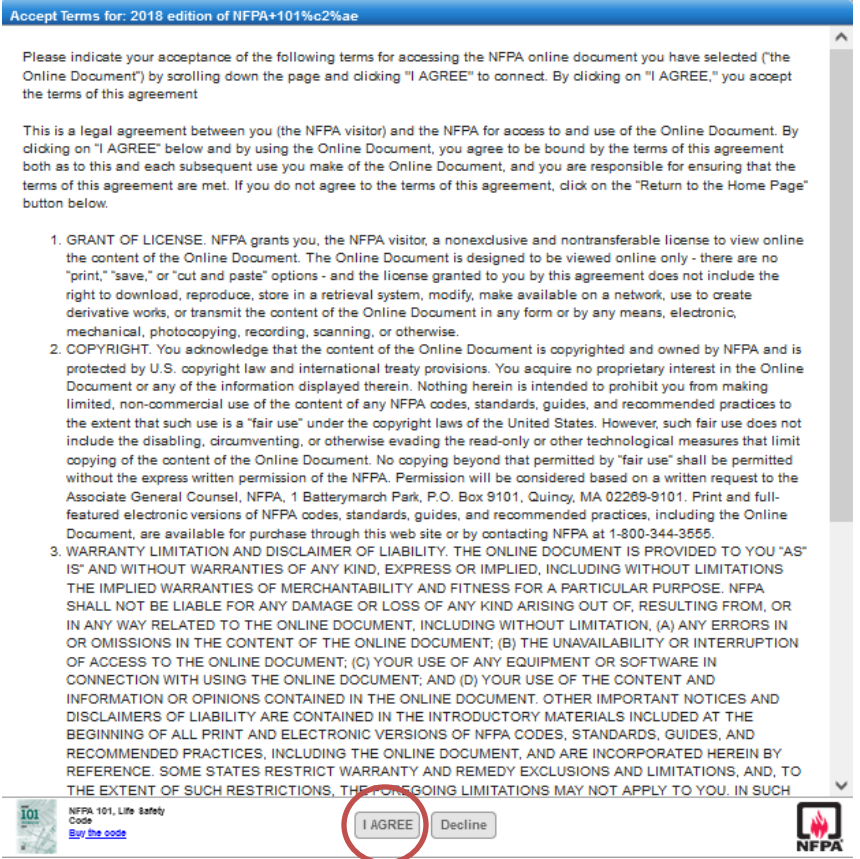

Luego de aceptar los términos y condiciones se accede al documento en consulta de forma gratuita y es posible su lectura en línea.

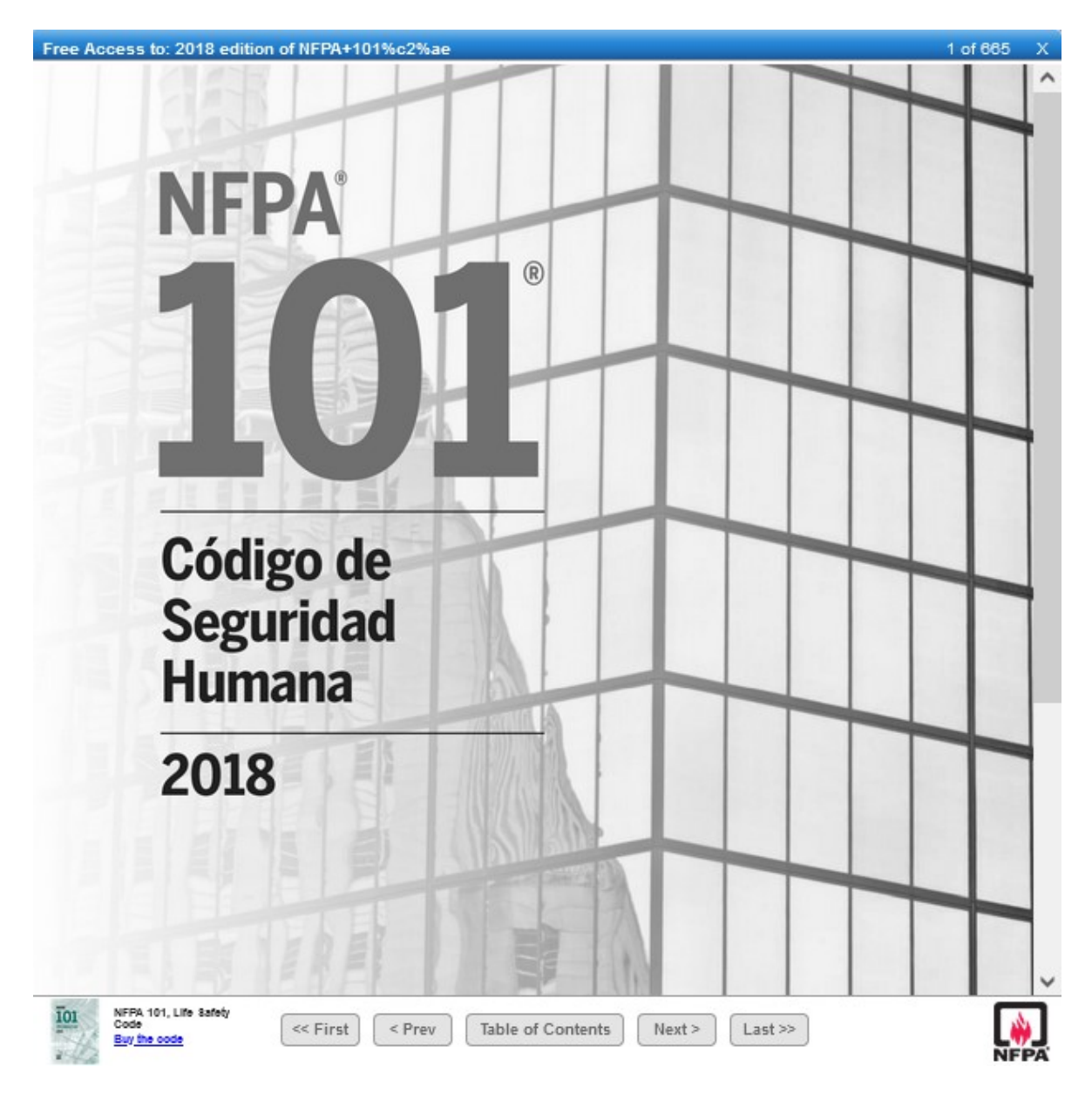